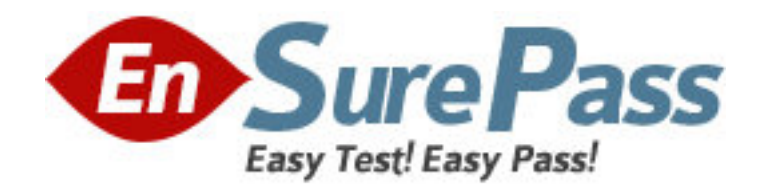

**Vendor:** Microsoft

**Exam Code:** MB7-839

**Exam Name:** Microsoft Dynamics NAV 2009 Core Setup

and Finance

**Version:** DEMO

1: You are the consultant on a Microsoft Dynamics NAV 2009 implementation.

A portion of the client's chart of accounts is as follows:

- 4010 Sales: Furniture, North Region
- 4020 Sales: Furniture, South Region
- 4110 Sales: Accessories, North Region
- 4120 Sales: Accessories, South Region

How will you advise the client to set up posting groups to map to this section of the chart of accounts?

Choose the 2 that apply.

A.Set up General Business Posting Groups for North Region and South Region; select the appropriate General Business Posting Group on the Customer Cards.

B.Set up General Product Posting Groups for North Region and South Region; select the appropriate General Product Posting Group on the Item Cards.

C.Set up General Business Posting Groups for Furniture and Accessories; select the appropriate General Business Posting Group on the Customer Cards.

D.Set up General Product Posting Groups for Furniture and Accessories; select the appropriate General Product Posting Group on the Item Cards.

### **Correct Answers: A D**

2: You are the consultant on a Microsoft Dynamics NAV 2009 implementation.

The client is a small furniture manufacturing company in the second year of business. The company has not used an ERP system before and legacy data is available in Microsoft Office Excel format.

You plan to utilize the RIM Toolkit for the implementation.

Which of the following high level processes do you follow to achieve the fastest implementation?

A.Have the customer complete a Furniture setup questionnaire, create a new generic company, prepare data templates, and migrate legacy data through

Microsoft Excel.

B.Create a new company based on the Furniture company type, prepare data templates, migrate legacy data through Microsoft Excel, and enter setup data.

C.Have the customer complete a Furniture setup questionnaire, create a new company based on the Furniture company type, import and apply questionnaire answers, and migrate legacy data through XML.

D.Have the customer complete a Furniture setup questionnaire, create a new company based on the Furniture company type, import and apply questionnaire answers, prepare data templates, and migrate legacy data through Microsoft Excel.

## **Correct Answers: D**

3: You are the consultant for a client implementing Microsoft Dynamics NAV 2009.

The client is asking for your assistance in completing the Inventory Posting Setup page. Through discussion, you determine that in Inventory Setup, the client selected the Location Mandatory check box and did not select the Expected Cost Posting to G/L check box.

You are now ready to complete the Inventory Posting Setup page.

What steps must you take to help the client complete the Inventory Posting Setup page? Choose

the 2 that apply.

A.Enter lines that link the Inventory Posting Group and G/L accounts.

B.Enter lines that link the Inventory Posting Group, Inventory Location, and G/L accounts.

C.Select the only two accounts that are initially required: Inventory Account and Inventory Account (Interim).

D.Add new lines using the Copy Inventory Posting Setup function.

### **Correct Answers: B C**

4: You are the consultant for a client implementing Microsoft Dynamics NAV 2009.

The client has set up dimensions for Office and Department. Expense accounts must have values recorded for the Office and Department dimensions; Balance Sheet accounts must not have a Department or Office dimension assigned. The client has asked you to complete the required setup for the dimension posting.

You open the Chart of Accounts list page, highlight all of the Balance Sheet accounts, and then select Dimensions-Multiple.

What are your next steps to complete the setup? Choose the 2 that apply.

A.Add a line for the Dimension Code of Department; select a Value Posting rule of blank.

B.Add a line for the Dimension Code of Department; select a Value Posting rule of No Code.

C.Add a line for the Dimension Code of Office; select a Value Posting rule of No Code.

D.Add a line for the Dimension Code of Office; select a Value Posting rule of blank.

### **Correct Answers: B C**

5: What steps do you complete when setting up a recurring journal template? Choose the 2 that apply.

A.Enter the default No. Series in the No. Series field.

B.Enter the default No. Series in the Posting No. Series field.

C.Select Recurring in the Type field.

D.Select the Recurring check box.

# **Correct Answers: B D**

6: Number Series are used to assign unique identification numbers for many types of records in Microsoft Dynamics NAV. Which of the following records have number series assigned? Choose the 3 that apply.

A.Customers

B.Journal Batches C.Sales Orders

D.Chart of Accounts

### **Correct Answers: A B C**

7: What is the first step that you must complete when setting up security for the RoleTailored client?

A.Complete security setup in the classic client.

B.Import the User Roles and Permissions XML files.

C.Assign the BASIC role to all users.

# D.Modify permissions for the SUPER role, adding security for the RoleTailored client. **Correct Answers: B**

8: In the document approval system, what tasks does the approval administrator typically perform? Choose the 3 that apply.

A.Decides the approval hierarchy

B.Adds new users

C.Enables new documents to approve

D.Views pending approvals for all users

### **Correct Answers: B C D**

9: Dimension priorities for Sales Journals are set as 1 for the Customer table and 2 for the Item table. What is the effect?

A.If the Dimension Code has a value from the Customer table and the Item table, then the Customer table takes priority.

B.If the Dimension Code has a value from the Item table and the Customer table, then the Item table takes priority.

C.The conflict is always resolved in favor of the last entered account.

D.The Item table always takes precedence.

## **Correct Answers: A**

10: What are the standard steps to set up a data template and create new records from the Setup Master Templates page?

A.Select a Table ID in the Data Template header, select fields and default values in the Data Template lines, and then run the Create Instance function.

B.Select a Form ID in the Data Template header, select fields and default values in the Data Template lines, and then run the Apply Template function.

C.Select a Table ID in the Data Template header and then select fields and default values in the Data Template lines.

D.Select a Form ID in the Data Template header, select fields in the Data Template lines, and then run the Create Instance function.

## **Correct Answers: A**

11: You are the consultant for a client implementing Microsoft Dynamics NAV 2009.

The client has asked you to assist in determining posting groups for the company. The clients primary business is selling building supplies and design services; they stock the building supplies in a local warehouse. Selected portions of their chart of accounts are shown below.

- 1210 Accounts Receivable, Residential
- 1220 Accounts Receivable, Commercial
- 4010 Sales, Residential, Building Supplies
- 4020 Sales, Residential, Design Services
- 4030 Sales, Commercial, Building Supplies
- 4040 Sales, Commercial, Design Services

How many General Business Posting Groups do you suggest for the client?

A.1 B.2 C.3 D.4 **Correct Answers: B** 

12: When you are completing a line in the General Posting Setup matrix, you must enter three core pieces of data. What information do these three pieces of data provide? Choose the 3 that apply. A.The income statement account for each subsidiary, or supporting ledger. B.The balance sheet account for each subsidiary, or supporting ledger. C.The posting group indicating what is being sold / purchased. D.The posting group indicating who is being sold to / purchased from. **Correct Answers: A C D** 

13: What are the three layers of a journal entry system? Choose the 3 that apply. A.Journal Levels B.Journal Templates C.Journal Batches D.Journal Lines **Correct Answers: B C D** 

14: You are the consultant for a client implementing Microsoft Dynamics NAV 2009. The client created a dimension labeled Region and now must set up the dimension values. They plan to create their setup with a structured layout, as shown below.

 Europe Europe North Europe South Total Europe Americas North America South America Total Americas The client needs help determining the Dimension Value Types to assign to obtain the desired

results. What Dimension Value Type do you advise the client to use for Europe North and Europe South?

A.Begin-Total B.Heading

C.Posting

D.Standard

### **Correct Answers: D**

15: You are the consultant for a client implementing Microsoft Dynamics NAV 2009.

You have set up two dimensions: one for Region with values of East, West, and Central and then one for Department with values of Sales and Administration.

For customer 10000, you assigned the Region dimension with a value of West and the Department dimension with a value of Sales; the Value Posting rule is blank for both dimensions. For G/L account 6100, the Department dimension is assigned a value of Administration and the Value Posting rule is set to Same Code.

In the Default Dimension Priorities, for the Source Code of GENJNL and Table ID 18 (Customer), the priority is set to 1.

On a single journal line, a user selects customer 10000 and then selects G/L account 6100 as the balancing account.

What happens when the user posts the entry?

A.Region is blank, Department is Administration

B.Region is blank, Department is Sales

C.Region is West, Department is Sales

D.The entry will not post.

**Correct Answers: D** 

16: How many shortcut dimensions are available in Microsoft Dynamics NAV?

A.2 B.4 C.8 D.10 **Correct Answers: C** 

17: You are the consultant on a Microsoft Dynamics NAV 2009 implementation.

The client is setting up security. As part of the process, they have reviewed roles and the associated permissions. The client has determined that the existing G/L-JOURNAL role is close to the permissions they plan to assign to one of the users.

The client contacts you for advice on how to edit the permissions for the G/L-JOURNAL role.

What instructions do you provide to the client?

A.Edit the available permissions in the G/L-JOURNAL role, ensuring that the revisions are saved under the G/L-JOURNAL role name.

B.Edit the available permissions in the G/L-JOURNAL role and save the revisions to one of the twelve available REVISED (1-12) roles.

C.Create a new role, use the Replicate function to copy the permissions from the G/L-JOURNAL role to the new role, and then edit the permissions in the

new role.

D.Create a new role, copy and paste the permissions from the G/L-JOURNAL role to the new role, and then edit the permissions in the new role.

## **Correct Answers: D**

18: When you select a customer on a sales invoice, which posting groups does the system default into the header? Choose the 2 that apply.

A.General Business Posting Group

B.General Product Posting Group

C.Customer Posting Group

D.Inventory Posting Group **Correct Answers: A C** 

19: What is the primary G/L account associated with the Customer Posting Group? A.Revenue B.Accounts Receivable C.Customers D.Sales **Correct Answers: B** 

20: In the Payment Journal, after checks are printed and prior to posting, you may void the checks. How do you manage voids in the Payment Journal? Choose the 2 that apply.

A.Void a single check.

B.Void the check so that the system automatically deletes it.

C.Select multiple checks and void them simultaneously.

D.Void all checks simultaneously.

**Correct Answers: A D**